# **Setting up the HP Prime Wireless Kit**

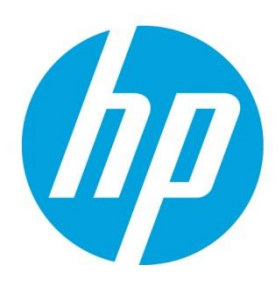

Getting your HP Prime Wireless Kit set up for classroom use is quick and easy. Please follow these steps to get started.

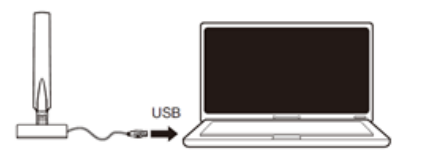

#### **Step 1**

Plug in the HP Wireless Antenna via USB.

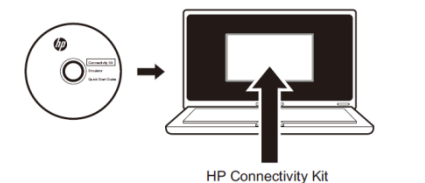

## **Step 2**

Install and run the HP Connectivity Kit.

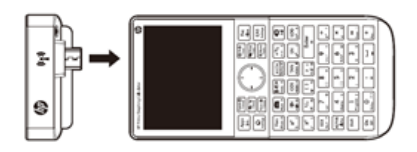

## **Step 3**

Plug orange wireless modules into the HP Prime student calculators.

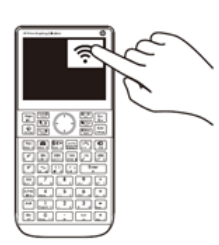

## **Step 4**

Tap on top right of calculator display and look for a wireless icon. Tap the wireless icon and select a network (students may do this as well).

*Set up is complete and student calculators will connect automatically to the network.* 

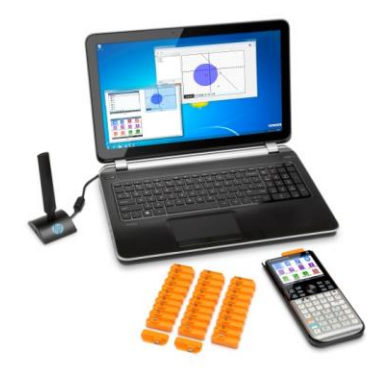

#### **Troubleshooting tips**

**In the event that there is an issue with set up:**

- 1. Confirm the Connectivity Kit can connect to the wireless antenna
	- a. Connect the antenna to a USB port. It is best to connect directly to a port on the computer rather than using a USB hub.
	- b. In the Conn Kit, go to Edit > Preferences
	- c. If the Conn Kit is able to connect to the antenna, an RF version number will be displayed. Otherwise the message "No adapter found" will appear next to "RF Version:".

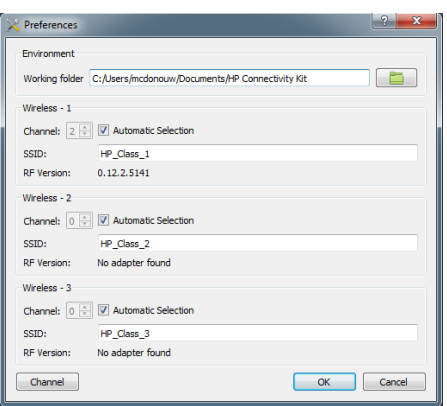

- 2. If the Conn Kit cannot connect to the antenna, confirm that a calculator can be connected by USB cable
	- a. Start the Conn Kit
	- b. Connect a USB cable to the computer and to a calculator
	- c. The calculator should appear in the Conn Kit.
- 3. If the Conn Kit cannot connect to a calculator by USB, then USB connections are probably blocked by IT policy.
	- a. The user should contact their IT department.
- 4. If the Conn Kit CAN connect to a calculator by USB but cannot connect to a wireless antenna, the antenna may be faulty (this is very unlikely as we have not seen this type of failure, but it is theoretically possible.

**For any questions or additional troubleshooting needs, please contact us at [calculators@hp.com.](mailto:calculators@hp.com)**

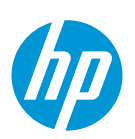

© Copyright 2015 Hewlett-Packard Development Company, L.P.